# **TERWEG**

,

## **Hölstein**

## **Start: ref. Kirche Hölstein**

### **Öffnungszeiten: Von Palmsonntag, 28. März bis 11. April 9.00 bis 19.00 Uhr**

**Mitnehmen: Bleistift, wasserfesten Filzstift, Schutzmaske und ein Handy mit Internetanschluss**

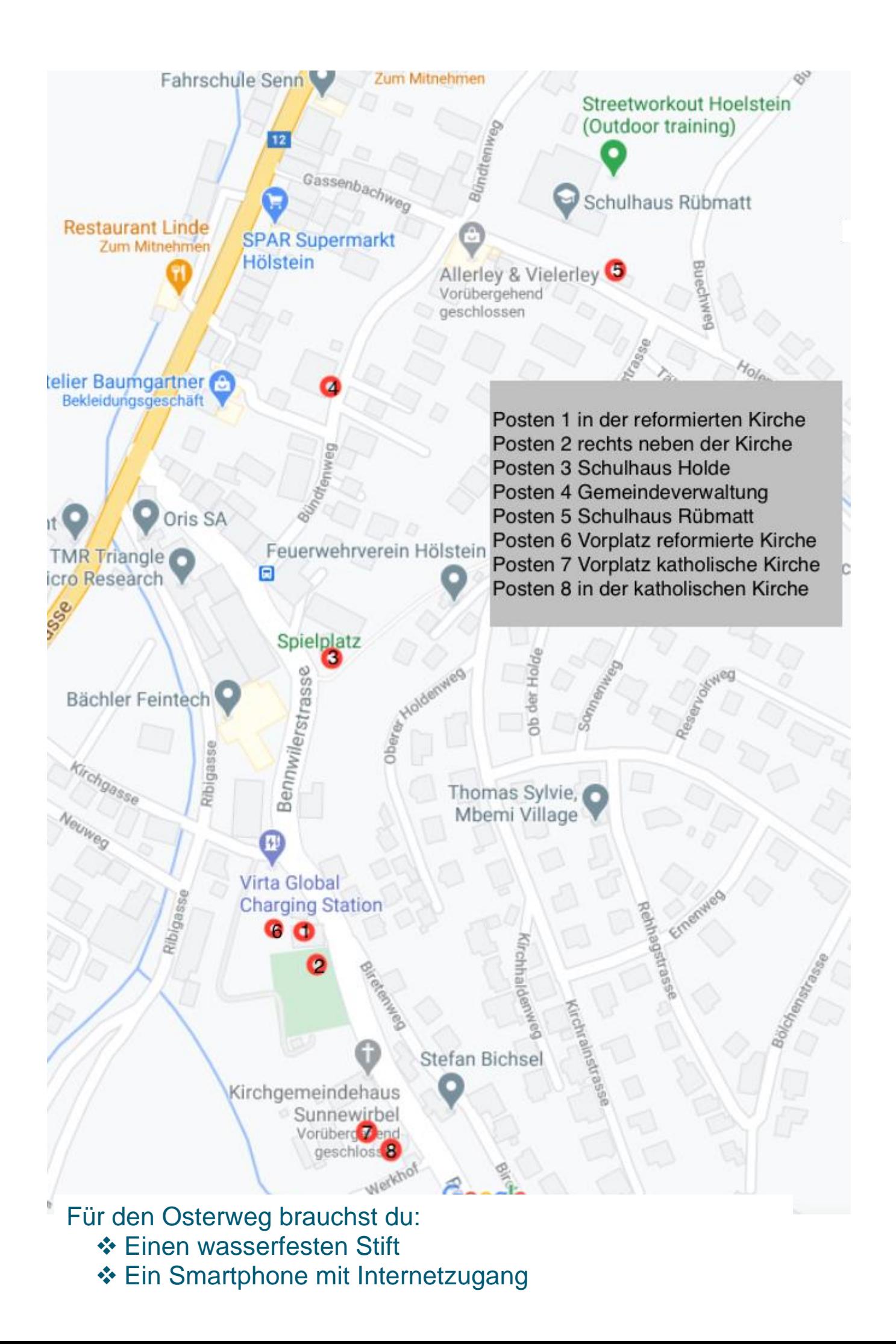

#### **Wie scanne ich den QR-Code mit einem Samsung?**

Samsung Mobilgeräte haben den QR-Code Scanner direkt in der Statusleiste integriert. Willst du also mit deinem Galaxy einen QR-Code scannen, gehe wie folgt vor:

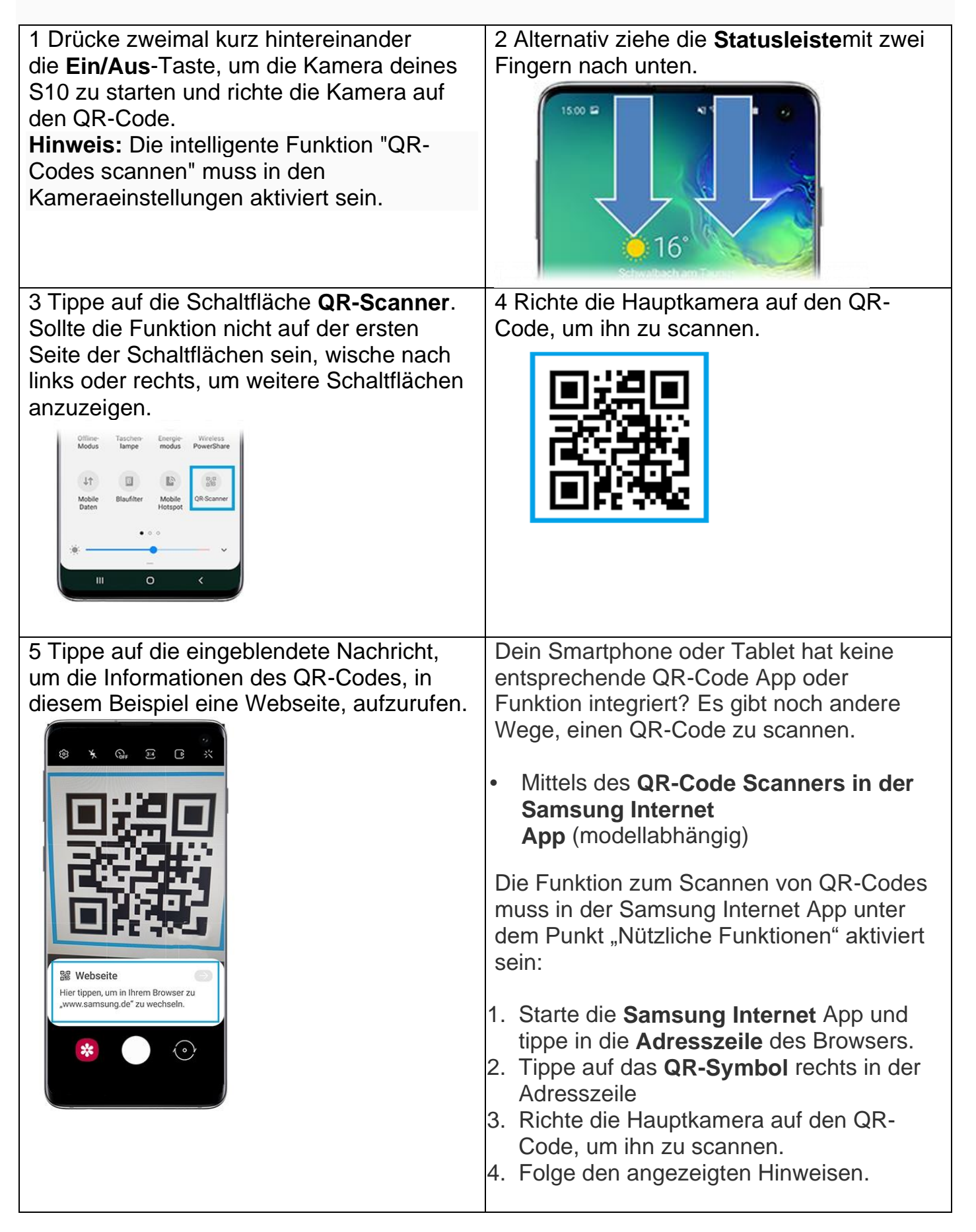

Ansonsten Kannst du dir Im Galaxy Store oder im Google Play Store, eine der zahlreichen QR-Code Scanner Apps kostenfrei oder kostenpflichtig herunterladen und installieren.

#### **Wie scanne ich den QR-Code mit einem iPhone?**

- 1. Öffne die Kamera-App vom Home-Bildschirm, Kontrollzentrum oder Sperrbildschirm aus.
- 2. Wähle die rückseitige Kamera aus. Halte das Gerät so, dass der QR-Code im Sucher in der Kamera-App angezeigt wird. Das Gerät erkennt den QR-Code und zeigt eine Mitteilung an.
- 3. Tippe auf diese Mitteilung, um den Link zu öffnen, der dem QR-Code zugeordnet ist.

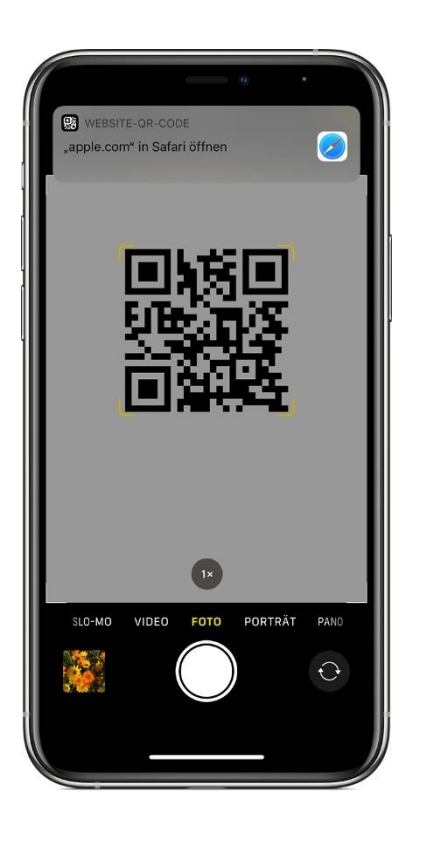

Bei Fragen wenden Sie sich bitte an: c.ulrich@rkk-oberdorf.ch

Eine Zusammenarbeit zwischen der

Röm.- Kath. Pfarrei Bruder Klaus Waldenbugertal

und der Evangelisch-Reformierten Kirchgemeinde Bennwil-Hölstein-Lampenberg